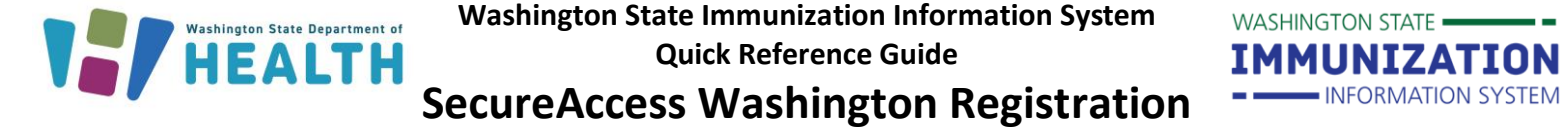

SecureAccess Washington (SAW) is a secure gateway that allows individuals to access multiple online state agency services. To access the [WA Immunization Information System \(WAIIS\),](https://waiis.doh.wa.gov/iweb/main.jsp) you must have an active [SecureAccess Washington \(SAW\)](https://secureaccess.wa.gov/myAccess/saw/select.do) account.

## **How can I create a SecureAccess Washington (SAW) account?**

1. Go to [https://secureaccess.wa.gov.](https://secureaccess.wa.gov/myAccess/saw/select.do.) Click 'Sign Up!'.

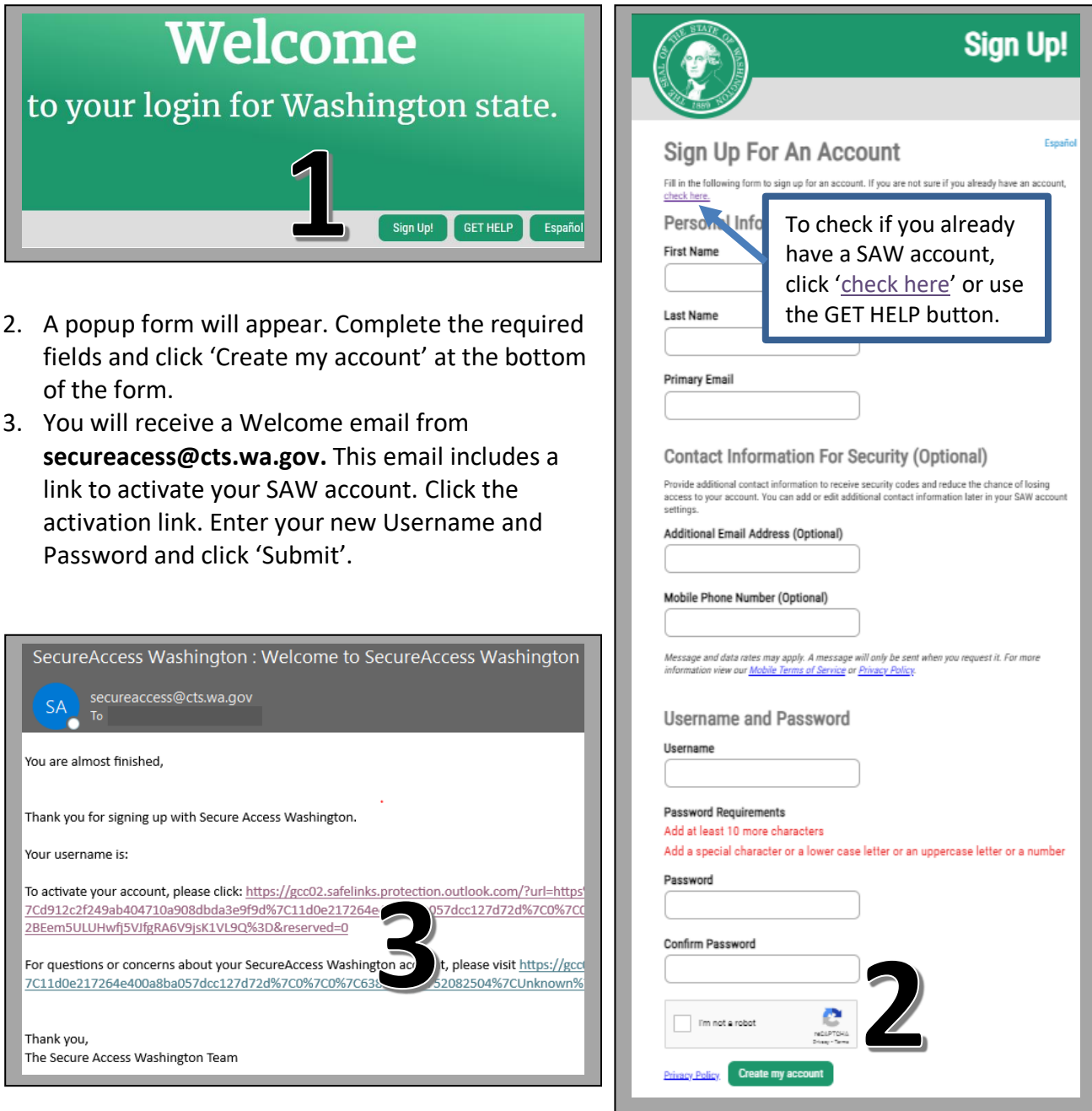

To request this document in another format, call 1-800-525-0127. Deaf or hard of hearing customers, please call 711 (Washington Relay) or email [doh.information@doh.wa.gov.](mailto:doh.information@doh.wa.gov) DOH 348-736 December 2023

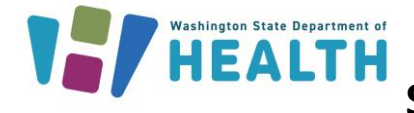

## **How can I add the Washington State Immunization Information System (WAIIS) to my SecureAccess Washington (SAW) Account?**

- 1. Once logged into your [SAW](https://secureaccess.wa.gov/myAccess/saw/select.do) account, you will need to add WAIIS as a service. Click 'Add a New Service'.
- 2. Select 'I have been given a code by an agency.'
- 3. Enter the code **WAIIS** and click Submit.

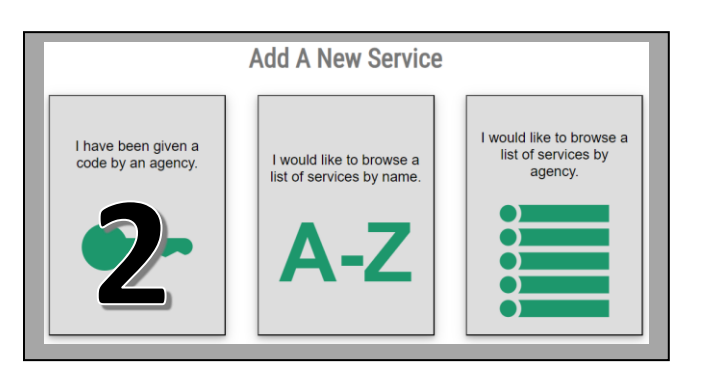

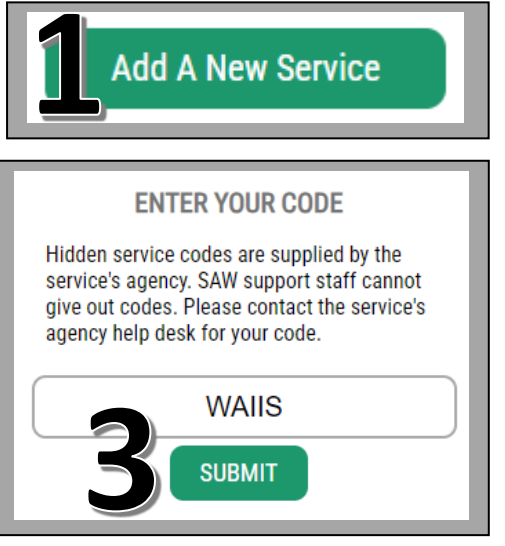

**WASHINGTON STATE -**

IMMUNIZATION INFORMATION SYSTEM

4. You will be prompted to answer a series of questions based on your public record data to complete a Knowledge-Based Authentication (KBA). If you choose to bypass this Identity Verification, access to the WAIIS service will be delayed until your identity can be manually verified.

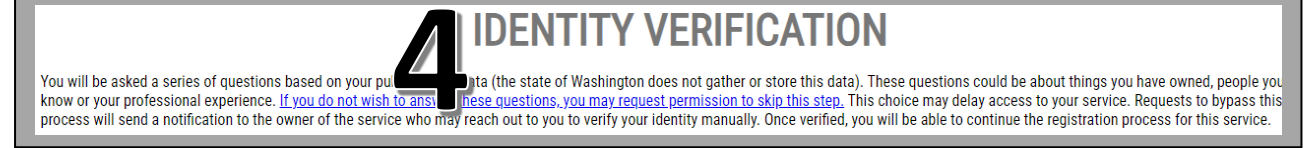

5. The WAIIS should now be available as a service through your SAW account. Click 'Access Now'. You will be prompted to choose a method for completing a Multi-Factor Authentication (MFA). Enter the code sent to you and click 'Submit'. Click 'CONTINUE' to access the WAIIS.

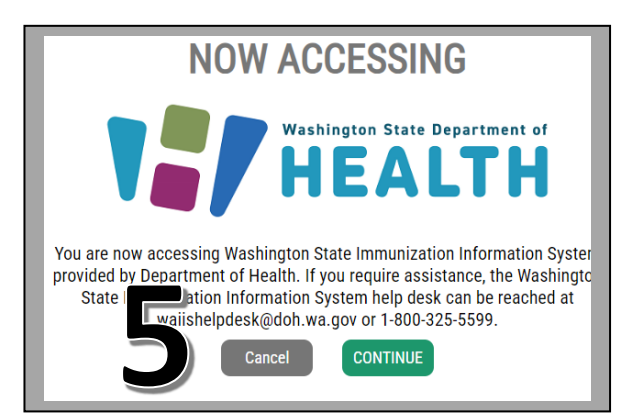

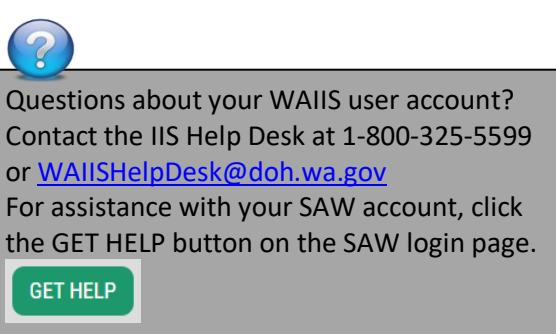

To request this document in another format, call 1-800-525-0127. Deaf or hard of hearing customers, please call 711 (Washington Relay) or email [doh.information@doh.wa.gov.](mailto:doh.information@doh.wa.gov) DOH 348-736 December 2023